## EDIROL SD90 Driver For PC Windows 10 X64

**[Download](http://hardlyfind.com/wing/herding/malodorous.recuperation?ringtones=RURJUk9MIFNEOTAgRHJpdmVyIEZvciBQQyBXaW5kb3dzIDEwIFg2NARUR&&ZG93bmxvYWR8OXM3TVRCNmJHTjhmREUyTmpnNE56WTVOelY4ZkRJMU9UQjhmQ2hOS1NCWGIzSmtjSEpsYzNNZ1cxaE5URkpRUXlCV01pQlFSRVpk=roadworthy)**

## note: this is not for the faint of heart and is best done on a windows 8.1 os, or one that is close to it. to do this on a machine that is already running windows 7, you will need to download microsoft remote desktop. once you have that installed, go to start, type in remote desktop connection, and then right click on that and select connect to desktop.

right click on the usb sound device and select properties. then go to the driver tab and click update driver. then click on the browse button and navigate to the location where you have saved your drivers, and then click the open button. then click ok on the driver update screen and the drivers should now be loaded on your pc. restart the pc and that should do the trick. you may also want to try updating the bios for the sound card, but i can't tell you if that is necessary or not as this was done for me by the manufacturer. i did however, get a lot of help from them in understanding what was going on with the drivers and getting them to work in the first place. strain from my previous experience. this will not solve the problem of no audio when you turn the edirol off. this can happen on windows 7 and earlier but it can be fixed by setting the edirol to 'playback' mode. this is done by selecting settings on the back panel and then turning the power switch on the front to 'playback' mode. there are two issues that have arisen that i have noticed. in 'playback' mode the volume control on the back panel will be

disabled (it will be a constant off position) and the volume control is unreliable in 'record' mode. when the edirol is turned off, it seems that the volume slider is not responding to the front power switch.

## **EDIROL SD90 Driver For PC Windows 10 X64**

when you turn the edirol off and switch it on again, it may have the default volume that windows 10 sounds have. it's very hard to say for sure, but it does seem as if it has the default volume setting applied to it. i have tried editing the system volume notification's volume control to change the volume setting to 0, but it doesn't change the default windows 10 volume. this may be windows 10 defaults. after working around the volume slider issue, i have decided to write this driver. i have created a 'nano-sd90.v2.0.1.driver.zip' and uploaded it to the website here. this will get you the drivers for the sd90 running in both windows 10 and mac os x. to use this driver, download the zip file and unzip the contents. you need to unzip the contents to a folder called 'ediroldriver'. the file inside the zip will be 'ediroldriver.zip' open this and unzip the contents to the folder 'ediroldriver'. the folder you will end up with will look like this: i have setup a windows 10 win7 64bit pc and the drivers load and i can use the ua5's and when i boot the pc, the modules are loaded and i am connected to my daw. when i shut the pc down, the drivers do not save and the ua5's are not loaded. i need to restart the pc to get the ua5's to load and work. i have installed the ua5/sd90 drivers on a win10 64bit

machine and the system boots up fine. when the usb is disconnected from the pc and the ua5 is powered down, the pc will not boot up. i have to leave it for a while, then it boots back up. my ua5's are still not loaded. in order to load them, i have to disconnect the ua5's from the usb and reconnect them. if i disconnect the ua5's and don't reconnect them, the pc will not boot up. 5ec8ef588b

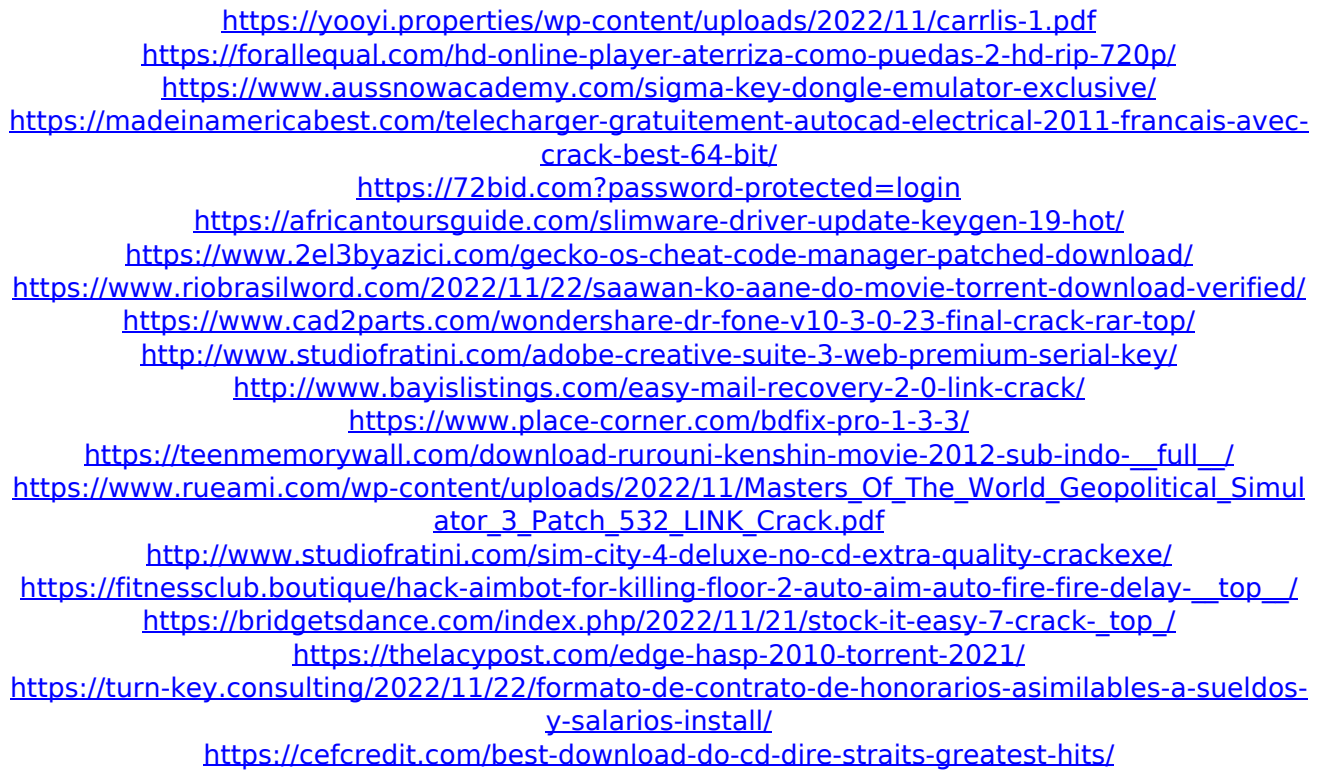